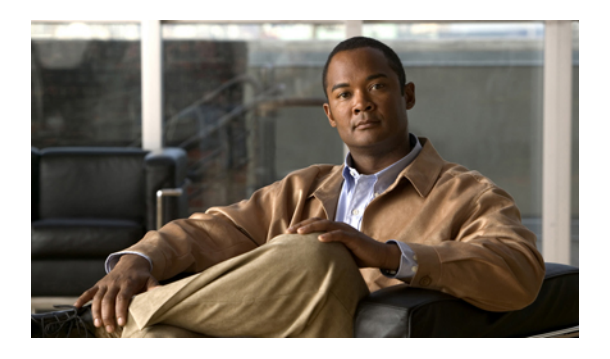

# **Firmware Management**

This chapter includes the following sections:

- Overview of [Firmware,](#page-0-0) page 1
- Image [Management,](#page-1-0) page 2
- [Firmware](#page-2-0) Updates, page 3
- Firmware [Downgrades,](#page-7-0) page 8
- [Obtaining](#page-7-1) Images from Cisco, page 8
- [Downloading](#page-7-2) a Firmware Package to the Fabric Interconnect, page 8
- Display Firmware Package [Download](#page-8-0) Status, page 9
- Directly Updating Firmware at [Endpoints,](#page-9-0) page 10
- Updating [Firmware](#page-13-0) through Service Profiles, page 14

# <span id="page-0-0"></span>**Overview of Firmware**

Cisco UCS uses firmware obtained from and certified by Cisco to upgrade firmware on the following components:

- Servers, including the BIOS, storage controller, and server controller (BMC)
- Adapters, including NIC and HBA firmware, and Option ROM (where applicable)
- I/O modules
- Fabric interconnects
- Cisco UCS Manager

Cisco maintains a set of best practices for managing firmware images and updates in the following technical note: Unified Computing System Firmware [Management](http://www.cisco.com/en/US/products/ps10281/products_configuration_example09186a0080aee43e.shtml) Best Practices.

## <span id="page-1-0"></span>**Image Management**

Cisco delivers all firmware updates or packages to Cisco UCS components in images. These images can be the following:

- Component image, which contains the firmware for one component
- Package, which is a collection of component images

Cisco also provides release notes with each image, which you can obtain from the same website from which you obtained the image.

Cisco UCS Manager provides mechanisms to download both component images and packages to the fabric interconnect.

### **Image Headers**

Every image has a header, which includes the following:

- Checksum
- Version information
- Compatibility information that the system can use to verify the compatibility of component images and any dependencies

### **Image Catalog**

Cisco UCS Manager provides you with two views of the catalog of firmware images and their contents that have been downloaded to the fabric interconnect:

- This view provides you with a read-only representation of the packages that have been downloaded onto the fabric interconnect. This view is sorted by image, not by the contents of **Packages** the image. For packages, you can use this view to see which component images are (were) in each downloaded package.
- The images view lists the component images available on the system. You cannot use this view to see packages. The information available about each component image includes the **Images** name of the component, the image size, the image version, and the vendor and model of the component.

You can use this view to identify the firmware updates available for each component. You can also use this view to delete obsolete and unneeded images. Cisco UCS Manager deletes a package after all images in the package have been deleted.

Cisco UCS Manager stores the images in bootflash on the fabric interconnect. In a cluster system, space usage in bootflash on both fabric interconnects is the same, because all images are synchronized between them. If Cisco UCS Manager reports that the bootflash is out of space, delete obsolete images to free up space. **Tip**

# <span id="page-2-0"></span>**Firmware Updates**

You can use any of the Cisco UCS Manager interfaces to update firmware in the system, including Cisco UCS Manager GUI and the Cisco UCS Manager CLI.

You can use either of the following methods to update the firmware:

- Direct update at the endpoints.
- Updates to server components through service profiles that include a host firmware package policy and a management firmware package policy.

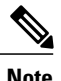

**Note** Direct update is not available for some server components, such as BIOS and storage controller.

### **Firmware Versions**

The firmware versions on a component depend upon the type of component.

#### **Firmware Versions in BMC, I/O Modules, and Adapters**

Each BMC, I/O module, and adapter hastwo slotsfor firmware in flash. Each slot holds a version of firmware. One slot is active and the other is the backup slot. A component boots from whichever slot is designated as active.

The following firmware version terminology is used in the GUI and CLI:

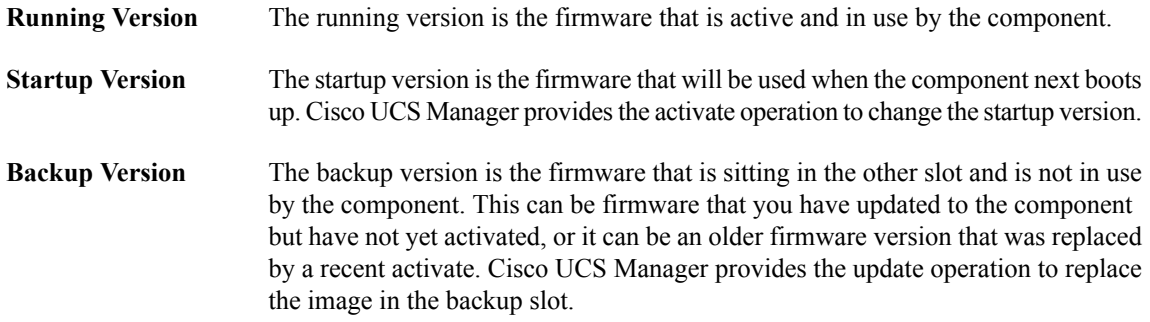

If the component cannot boot from the startup version, the component boots from the backup version.

#### **Firmware Versions in the Fabric Interconnect and Cisco UCS Manager**

You can update the fabric interconnect firmware and Cisco UCS Manager on the fabric interconnect. The fabric interconnect and Cisco UCS Manager firmware do not have backup versions, because all the images are stored on the fabric interconnect. As a result, the number of bootable fabric interconnect images is not limited to two, like the server BMC and adapters. Instead, the number of bootable fabric interconnect images is limited by the available space in the flash memory.

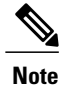

There are running and startup versions of the fabric interconnect and Cisco UCS Manager firmware, but there are no backup versions.

### **Direct Firmware Update at Endpoints**

You can perform direct firmware updates on the following endpoints:

- Fabric interconnects
- Cisco UCS Manager
- I/O modules
- BMC
- Adapters

**Note**

You cannot update the BIOS firmware directly. You must perform the BIOS firmware update through a host firmware package in a service profile. If the BIOS fails, you can use Cisco UCS Manager to recover the BIOS.

#### **Stages of a Direct Firmware Update**

Cisco UCS Manager separates the direct update process into stages to ensure that you can push the firmware to a component while the system is running without affecting uptime on the server or other components. Because you do not need to reboot the server until after you activate, you can perform that task overnight or during other maintenance periods.

When you manually update firmware, the following stages occur:

#### **Update**

During this stage, the system pushes the selected firmware version to the component. The update process always overwrites the firmware in the backup slot on the component. The update stage applies only to I/O modules, BMCs, and adapters.

#### **Activate**

During this stage, the system sets the specified image version (normally the backup version) as active and reboots the endpoint. When the endpoint is rebooted, the backup slot becomes the active slot, and the active slot becomes the backup slot. The firmware in the new active slot becomes the startup version and the running version.

If the component cannot boot from the startup firmware, it defaults to the backup version and raises an alarm.

#### **Recommended Order of Components for Firmware Activation**

If you upgrade firmware by individual components in a Cisco UCSinstance, we recommend that you activate the updates in the following order for quicker activation:

- **1** Adapter
- **2** BMC
- **3** I/O module
- **4** Fabric interconnect or Cisco UCS Manager

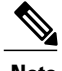

**Note** Consider the following when activating the firmware:

- You can update all components in parallel.
- While activating adapters and I/O modules, you can use the set-startup-only option to set the startup version and skip the reset.
- Activating a fabric interconnect resets the fabric interconnect and all I/O modules connected to it.

#### **Outage Impacts of Direct Firmware Updates**

When you perform a direct firmware update on an endpoint, you can disrupt traffic or cause an outage in one or more of the components in the Cisco UCS instance.

#### **Outage Impact of a Fabric Interconnect Firmware Update**

When you update the firmware for a fabric interconnect, you cause the following outage impacts and disruptions:

- The fabric interconnect restarts.
- The corresponding I/O modules restart.

#### **Outage Impact of a Cisco UCS Manager Firmware Update**

A firmware update to Cisco UCS Manager disrupts Cisco UCS Manager GUI, but not Cisco UCS Manager CLI. The following disruptions occur in Cisco UCS Manager GUI during a firmware update:

- All users logged into Cisco UCS Manager GUI are logged out and their sessions ended.
- Any unsaved work in progress is lost.

#### **Outage Impact of an I/O Module Firmware Update**

When you update the firmware for an I/O module, you cause the following outage impacts and disruptions:

- I/O modules restart when the corresponding fabric interconnect is updated.
- An I/O module can take a few minutes to become available after a firmware update.

#### **Outage Impact of a BMC Firmware Update**

When you update the firmware for a BMC in a server, you impact only the BMC and internal processes. You do not interrupt server traffic. This firmware update causes the following outage impacts and disruptions to the BMC:

- Any activities being performed on the server through the KVM console and vMedia are interrupted.
- Any monitoring or IPMI polling is interrupted.

#### **Outage Impact of an Adapter Firmware Update**

When you activate the firmware for an adapter, you cause the following outage impacts and disruptions:

- The server resets.
- Server traffic is disrupted.

### **Firmware Updates through Service Profiles**

You can use service profiles to update the server and adapter firmware, including the BIOS on the server, by defining the following policies and including them in the service profile associated with a server:

- Host Firmware Package policy
- Management Firmware Package policy

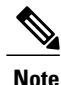

You cannot update the firmware on an I/O module, fabric interconnect, or Cisco UCS Manager through service profiles. You must update the firmware on those components directly.

### **Host Firmware Pack**

This policy enables you to specify a common set of firmware versions that make up the host firmware pack. The host firmware includes the following server and adapter components:

- BIOS
- SAS controller
- Emulex Option ROM (applicable only to Emulex-based Converged Network Adapters [CNAs])
- Emulex firmware (applicable only to Emulex-based CNAs)
- QLogic option ROM (applicable only to QLogic-based CNAs)
- Adapter firmware

The firmware pack is pushed to all servers associated with service profiles that include this policy.

This policy ensures that the host firmware is identical on all servers associated with service profiles which use the same policy. Therefore, if you move the service profile from one server to another, the firmware versions are maintained. Also, if you change the firmware version of the component in the firmware pack, new versions are applied to all the affected service profiles immediately, which could cause server reboots. You must include this policy in a service profile, and that service profile must be associated with a server for it to take effect.

#### **Prerequisites**

This policy is not dependent upon any other policies. However, you must ensure that the appropriate firmware has been downloaded to the fabric interconnect. If the firmware image is not available when Cisco UCS Manager is associating a server with a service profile, Cisco UCS Manager ignores the firmware update and completes the association.

#### **Management Firmware Pack**

This policy enables you to specify a common set of firmware versionsthat make up the management firmware pack. The management firmware includes the server controller (BMC) on the server.

The firmware pack is pushed to all servers associated with service profiles that include this policy.

This policy ensures that the BMC firmware is identical on all servers associated with service profiles which use the same policy. Therefore, if you move the service profile from one server to another, the firmware versions are maintained.

You must include this policy in a service profile, and that service profile must be associated with a server for it to take effect.

#### **Prerequisites**

This policy is not dependent upon any other policies. However, you must ensure that the appropriate firmware has been downloaded to the fabric interconnect.

#### **Stages of a Firmware Update through Service Profiles**

If you use policies in service profiles to update server and adapter firmware, you must complete the following stages:

#### **Firmware Package Policy Creation**

During thisstage, you create the host and/or management firmware packages and include them in the appropriate firmware policies.

#### **Associate**

During this stage, you include a firmware policy in a service profile, and then associate the service profile with a server. The system pushes the selected firmware versions to the endpoints and reboots to ensure that the endpoints are running the versions specified in the firmware pack.

When the firmware versions in the policies change, the system performs firmware updates (wherever necessary), activates, and reboots the endpoints.

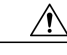

**Caution** As this type of update requires a reboot of the endpoints, it can be disruptive.

# <span id="page-7-0"></span>**Firmware Downgrades**

You downgrade firmware in a Cisco UCS instance in the same way that you upgrade firmware. The package or version that you select when you update the firmware determines whether you are performing an upgrade or a downgrade.

# <span id="page-7-1"></span>**Obtaining Images from Cisco**

#### **Procedure**

- **Step 1** In a web browser, navigate to the web link provided by Cisco to obtain firmware images for Cisco UCS.
- **Step 2** Choose one or more firmware images and copy them to a network server.
- **Step 3** Read the release notes provided with the image or images.

#### **What to Do Next**

Download the firmware image to the fabric interconnect.

# <span id="page-7-2"></span>**Downloading a Firmware Package to the Fabric Interconnect**

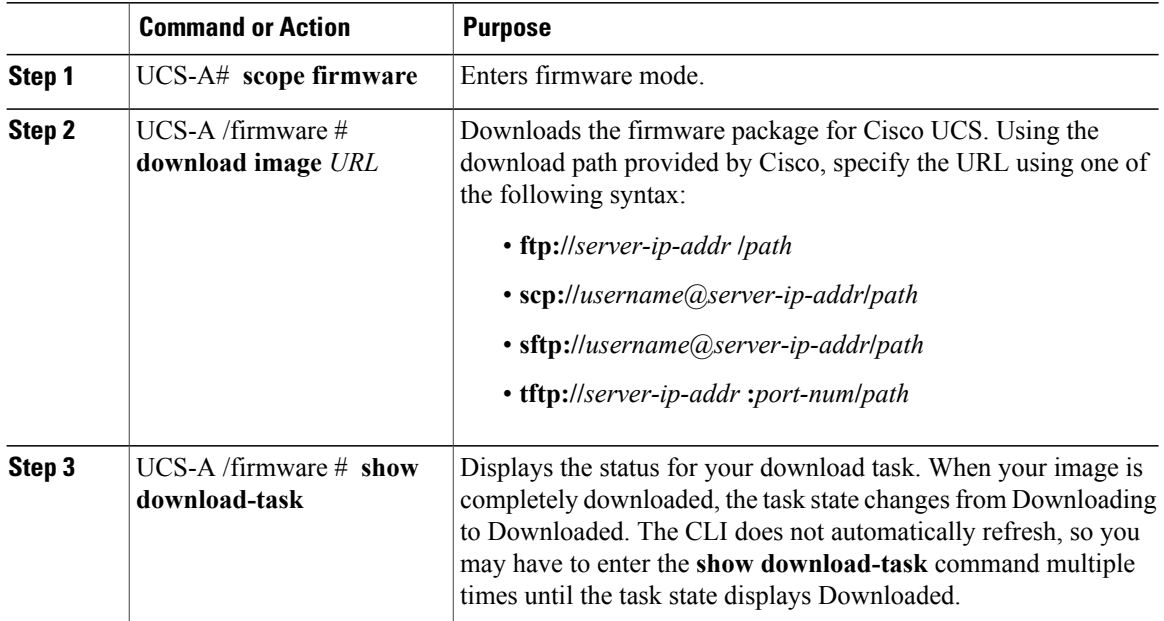

The following example uses SCP to download the ucs-k9-bundle.1.0.0.988.gbin firmware package.

UCS-A# **scope firmware** UCS-A /firmware # **download image scp://user1@192.168.10.10/images/ucs-k9-bundle.1.0.1.100.gbin**

#### **What to Do Next**

Display the download status to confirm that the firmware package has completely downloaded, and then directly update the firmware at the endpoints.

# <span id="page-8-0"></span>**Display Firmware Package Download Status**

After a firmware download operation has been started, you can check the download status to see if the package is still downloading, or if it has completely downloaded.

#### **Procedure**

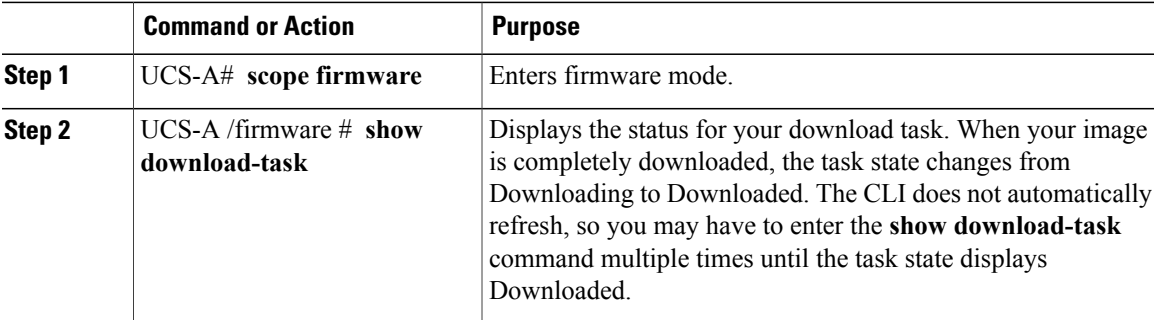

The following example displays the download status for the ucs-k9-bundle.1.0.0.988.gbin firmware package. The **show download-task** is entered multiple times until the download state indicates that the firmware package has been downloaded:

```
UCS-A# scope firmware
UCS-A /firmware # show download-task
Download task:
File Name Protocol Server Userid State
--------- -------- --------------- --------------- -----
ucs-k9-bundle.1.0.0.988.gbin
        Scp 10.193.32.11 user1 Downloading
UCS-A /firmware # show download-task
Download task:
File Name Protocol Server Userid State
--------- -------- --------------- --------------- -----
ucs-k9-bundle.1.0.0.988.gbin<br>Scp 10.193.32
                10.193.32.11 user1 Downloading
UCS-A /firmware # show download-task
Download task:
File Name Protocol Server by Userid State
--------- -------- --------------- --------------- -----
ucs-k9-bundle.1.0.0.988.gbin
        Scp 10.193.32.11 user1 Downloaded
```
# <span id="page-9-0"></span>**Directly Updating Firmware at Endpoints**

### **Display All Available Software Images on the Fabric Interconnect**

This procedure is optional and displays the available software images on the fabric interconnect for all endpoints.. You can also use the **show image** command in each endpoint mode to display the available software images for that endpoint.

#### **Procedure**

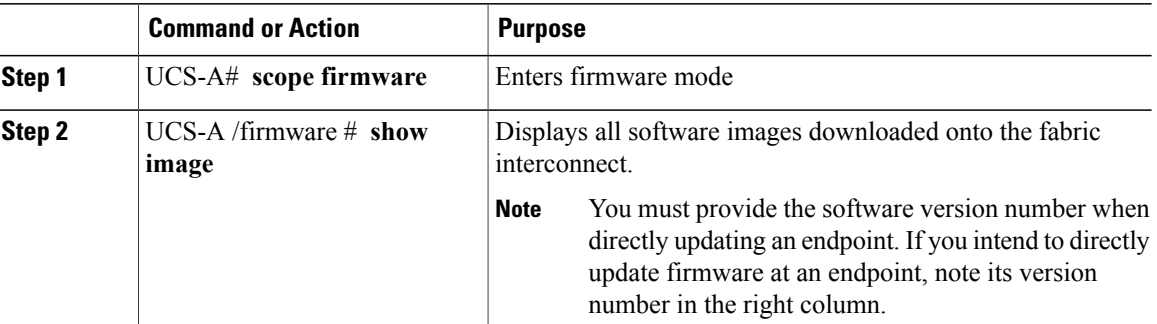

The following example displays all available software images on the fabric interconnect:

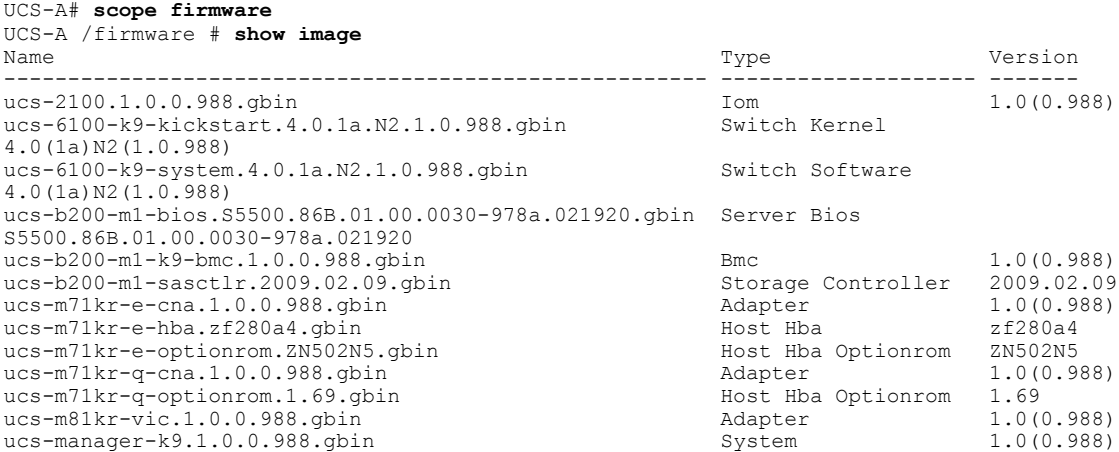

### **Updating an Adapter**

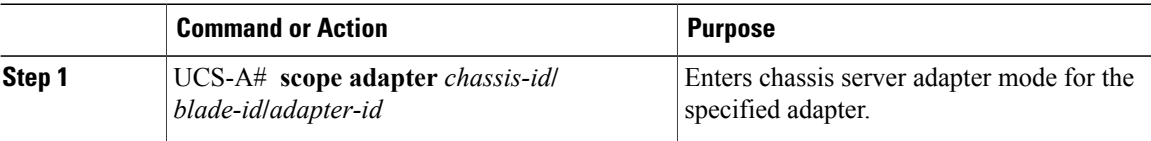

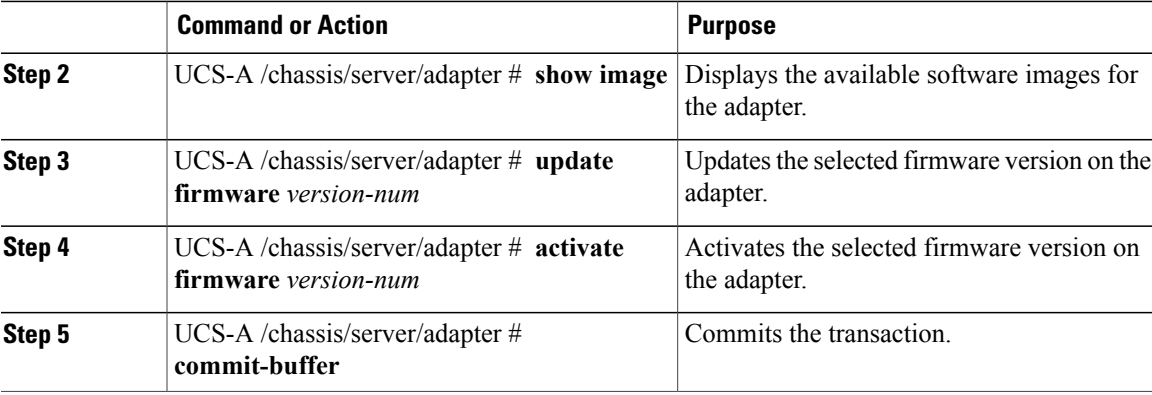

The following example updates and activates the adapter firmware to version 1.0(0.988):

```
UCS-A# scope adapter 1/3/1
```
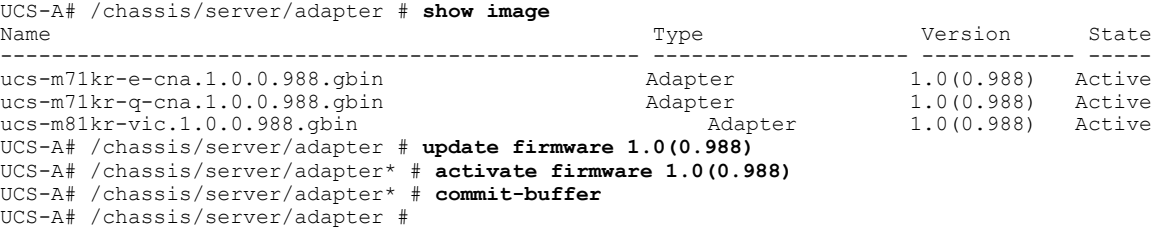

### **Updating a BMC**

#### **Procedure**

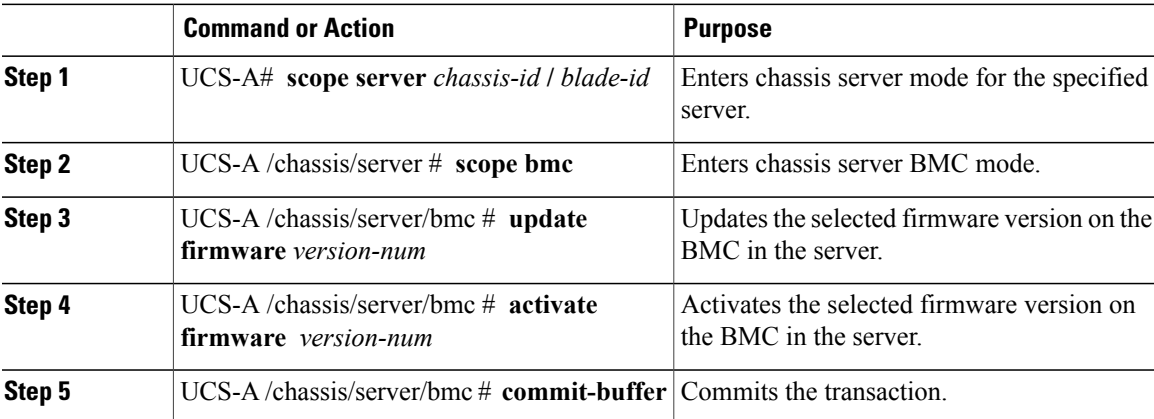

The following example updates and activates the BMC firmware to version 1.0(0.988):

```
UCS-A# scope server 1/3
UCS-A# /chassis/server # scope bmc
UCS-A# /chassis/server/bmc* # update firmware 1.0(0.988)
UCS-A# /chassis/server/bmc* # activate firmware 1.0(0.988)
UCS-A# /chassis/server/bmc* # commit-buffer
UCS-A# /chassis/server/bmc #
```
### **Updating an I/O Module**

#### **Procedure**

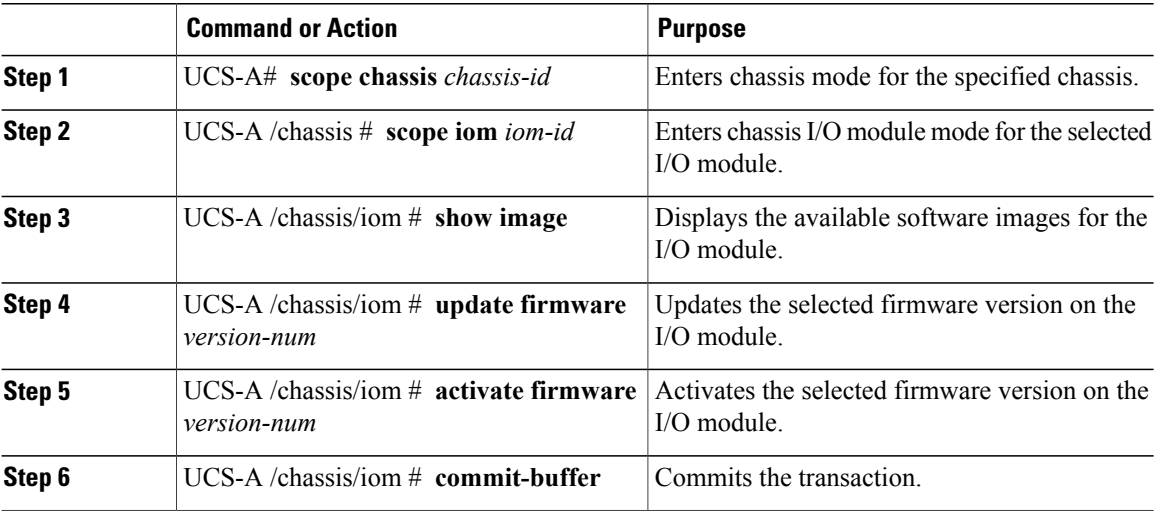

The following example upgrades the I/O module to version 1.0(0.988):

```
UCS-A# scope chassis 1
UCS-A# /chassis # scope iom 1
UCS-A# /chassis/iom # show image
Name Type State State State State State State State State State State State State State State State State State
-------------------------------------------------- -------------------- ------------- -----
ucs-2100.1.0.0.988.gbin Iom 1.0(0.988) Active
UCS-A# /chassis/iom # update firmware 1.0(0.988)
UCS-A# /chassis/iom* # activate firmware 1.0(0.988)
UCS-A# /chassis/iom* # commit-buffer
UCS-A# /chassis/iom #
```
### **Updating a Fabric Interconnect**

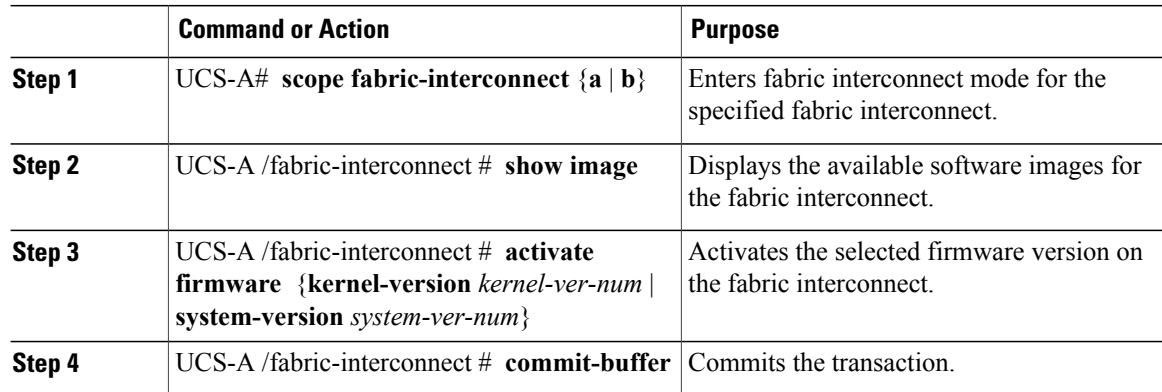

The following example upgrades the fabric interconnect to version 4.0(1a)N2(1.0.988):

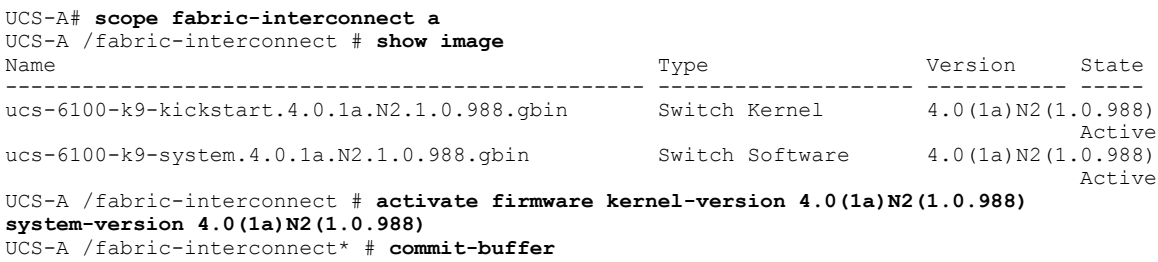

### **Updating the UCS Manager**

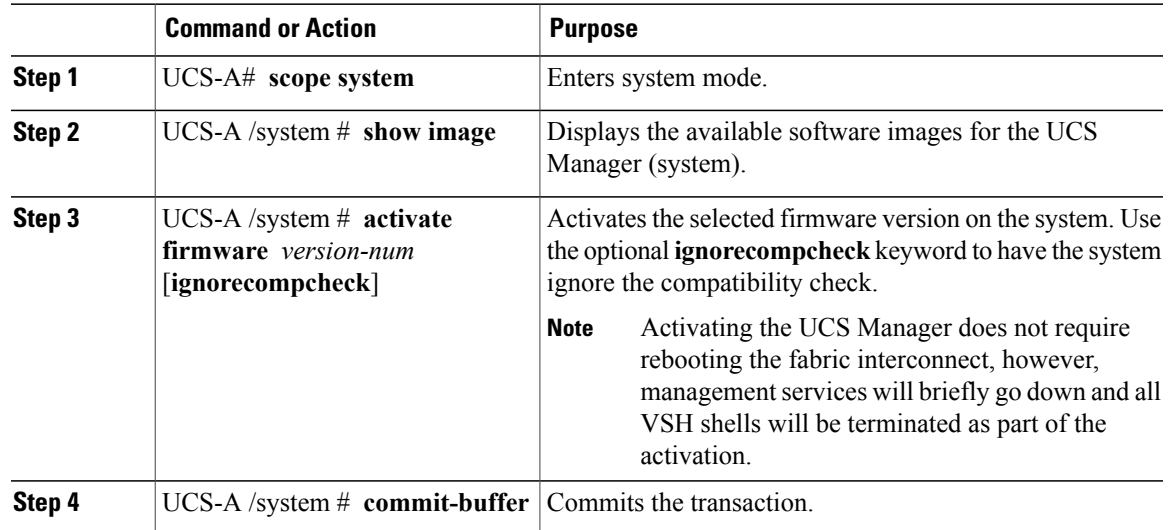

#### **Procedure**

The following example upgrades the UCS Manager to version 1.0(0.988):

UCS-A# **scope system** UCS-A# /system # **show image** Name **Type State State** State State State State State State State State State State State State State State State -------------------------------------------------- ---------------- ----------- ---- ucs-manager-k9.1.0.0.988.gbin System UCS-A# /system # **activate firmware 1.0(0.988)** UCS-A# /system\* # **commit-buffer** UCS-A# /system #

# <span id="page-13-0"></span>**Updating Firmware through Service Profiles**

## **Configuring a Host Firmware Pack**

#### **Before You Begin**

Ensure that the appropriate firmware has been downloaded to the fabric interconnect.

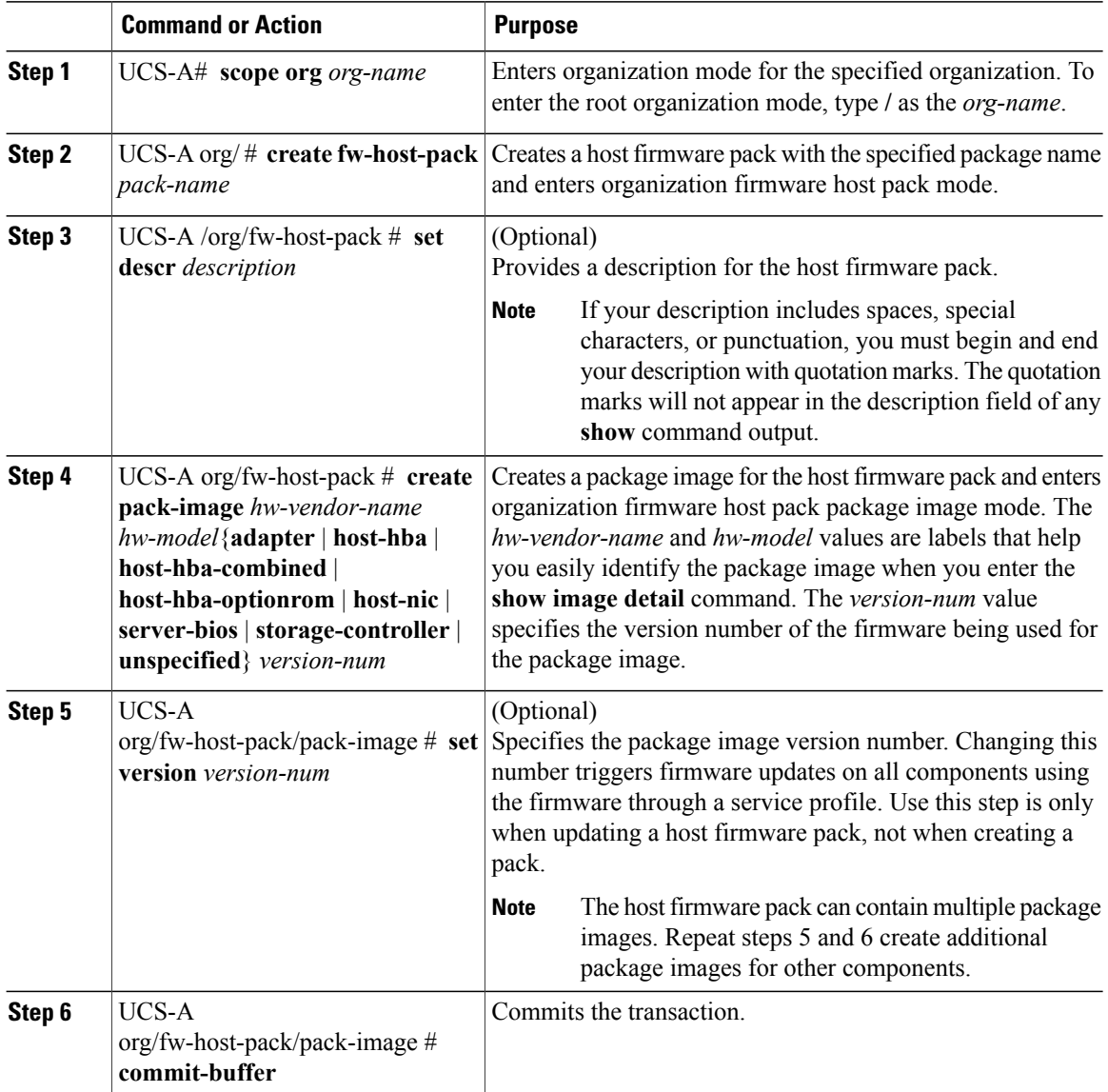

The following example creates the app1 host firmware pack, creates a storage controller package image with version 2009.02.09 firmware, and commits the transaction:

```
UCS-A# scope org /
UCS-A /org # create fw-host-pack app1
UCS-A /org/fw-host-pack* # set descr "This is a host firmware pack example."
UCS-A /org/fw-host-pack* # create pack-image Cisco UCS storage-controller 2009.02.09
UCS-A /org/fw-host-pack/pack-image* # commit-buffer
UCS-A /org/fw-host-pack/pack-image #
```
#### **What to Do Next**

Include the policy in a service profile and/or template.

### **Configuring a Management Firmware Pack**

#### **Before You Begin**

Ensure that the appropriate firmware has been downloaded to the fabric interconnect.

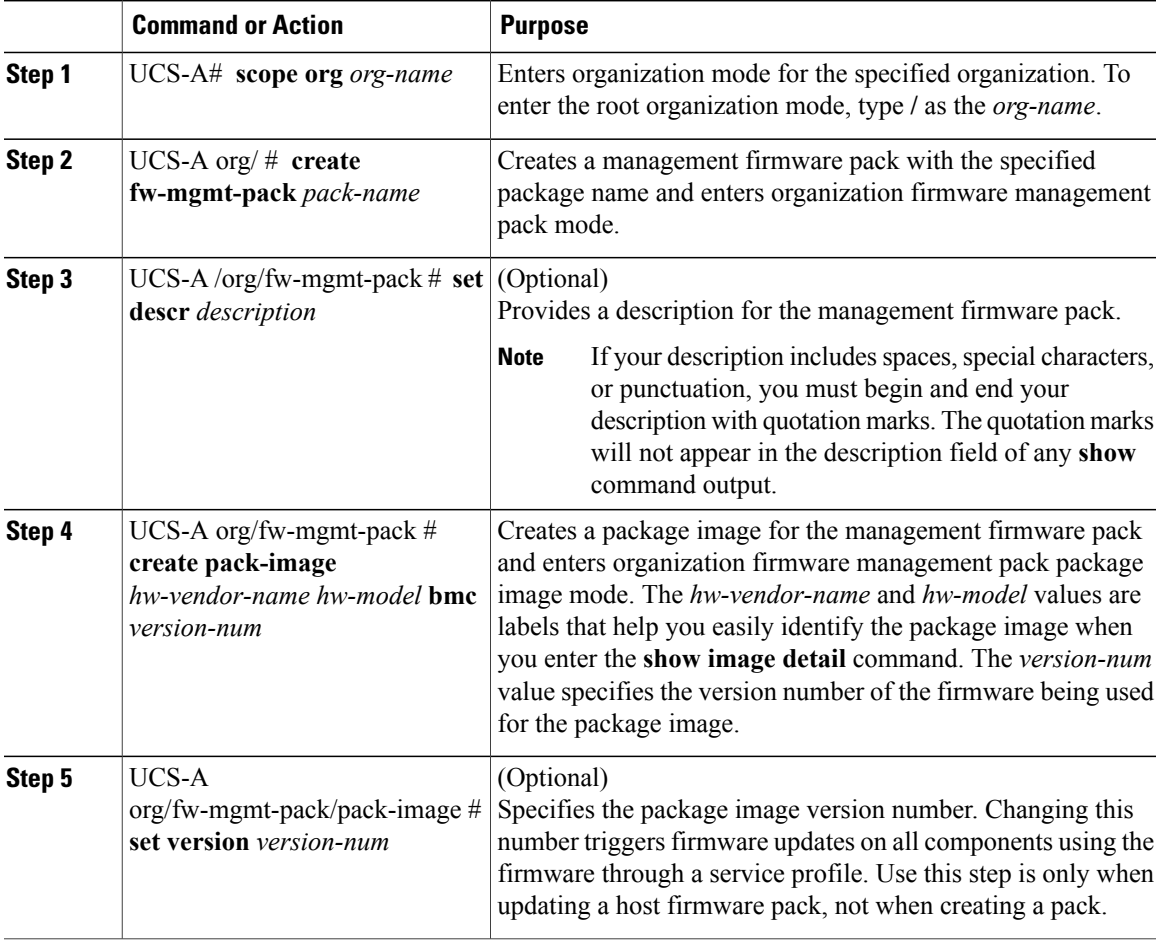

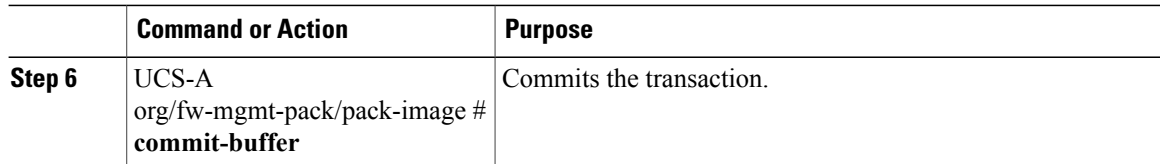

The following example creates the bmc1 host firmware pack, creates a BMC package image with version 1.0(0.988) firmware, and commits the transaction:

```
UCS-A# scope org /
UCS-A /org # create fw-mgmt-pack bmc1
UCS-A /org/fw-mgmt-pack* # set descr "This is a management firmware pack example."
UCS-A /org/fw-mgmt-pack* # create pack-image Cisco UCS bmc 1.0(0.988)
UCS-A /org/fw-mgmt-pack/pack-image* # commit-buffer
UCS-A /org/fw-mgmt-pack/pack-image #
```
#### **What to Do Next**

Include the policy in a service profile and/or template.